# **AwakeFILE**

# **Awake FILE v3.1 - Tutorial**

# **November 16, 2015**

# **Table of Contents**

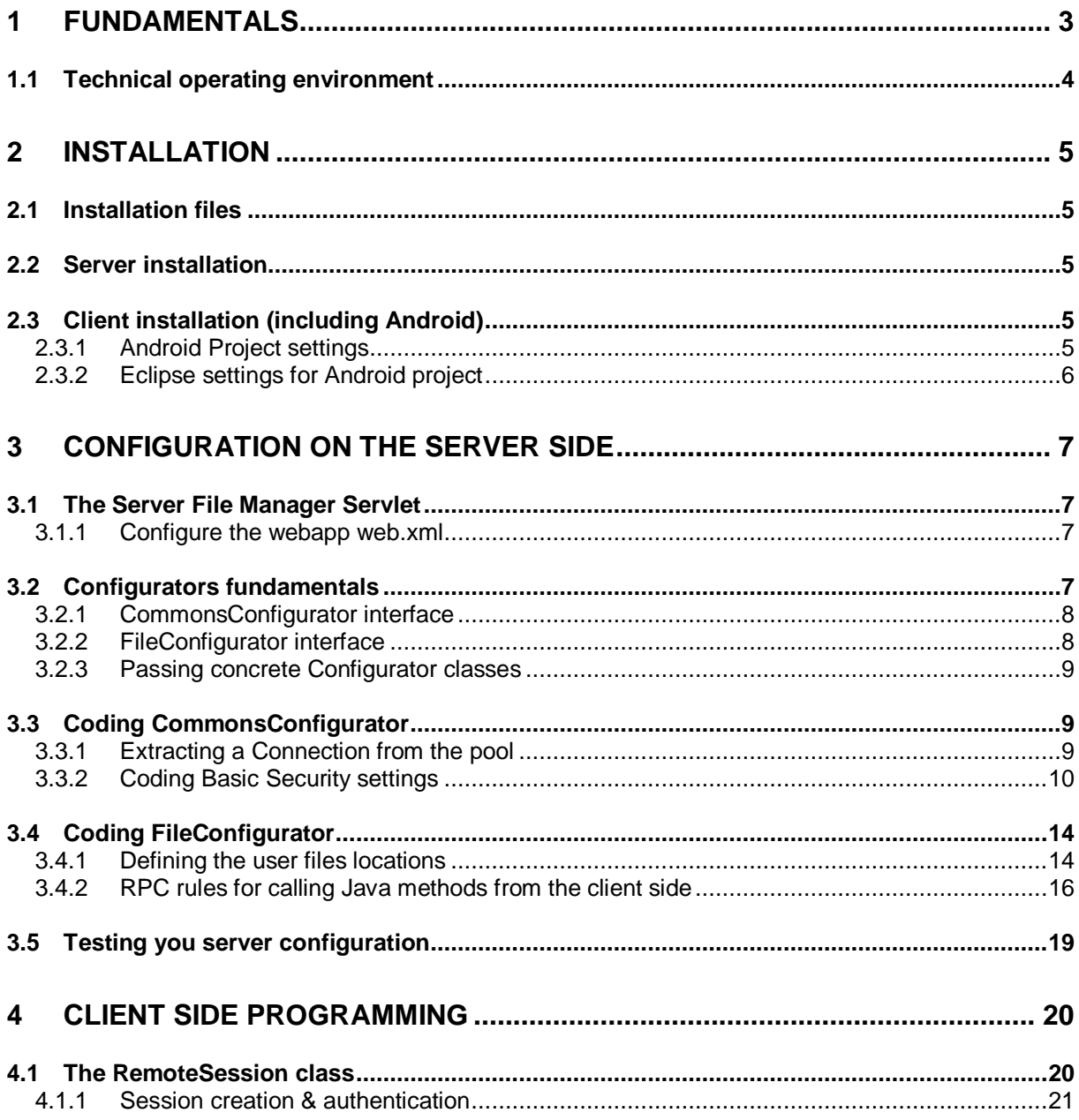

# **AwakeFILE**

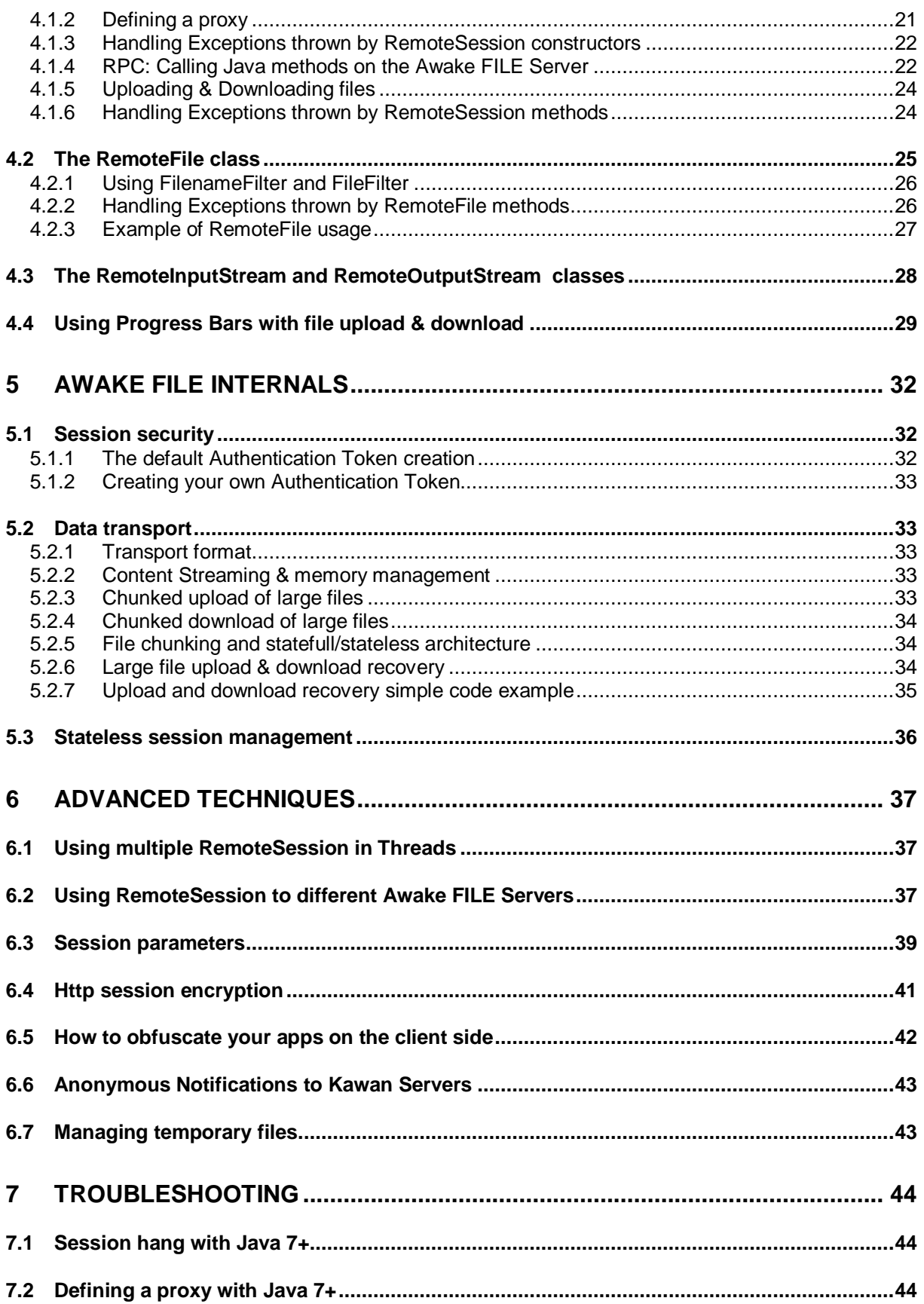

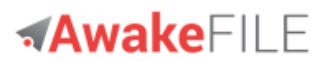

## <span id="page-2-0"></span>**1 Fundamentals**

Awake FILE is a secure Open Source framework that allows to program very easily file uploads/downloads and RPC through http. File transfers include powerful features like file chunking and automatic recovery mechanism.

Security has been taken into account from the design: server side allows to specify strong security rules in order to protect the files and to secure the RPC calls.

Awake FILE is licensed through the GNU Lesser General Public License (LGPL v2.1): you can use it for free and without any constraints in your open source projects and in your commercial applications.

The Awake FILE framework consists of:

- A Client Library.
- A Server Manager.
- User Configuration classes injected at runtime (start of server container).

The Client Library is installed on the client side - typically a PC or an Android device. The client application - typically a Desktop or Android application - accesses the remote files or java classes it through APIs. The execution of each Awake FILE command is conditioned by the rules defined in the User Configuration classes.

All communications between the PC and the Server are done using HTTP protocol on the standard 80 and 443 ports. (Communications may be secured using SSL/TLS).

This user quide covers:

- Configuration on the server side.
- Programming remote files access, RPC calls and file uploads/download on the client side.
- Awake FILE Internals.
- Advanced techniques.

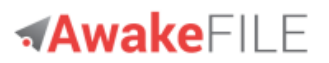

## <span id="page-3-0"></span>**1.1 Technical operating environment**

Awake FILE is 100% written in Java, and functions identically under Android Microsoft Windows, Linux and all versions of UNIX supporting Java 6+ and Servlet 2.5.

The following environments are supported in this version:

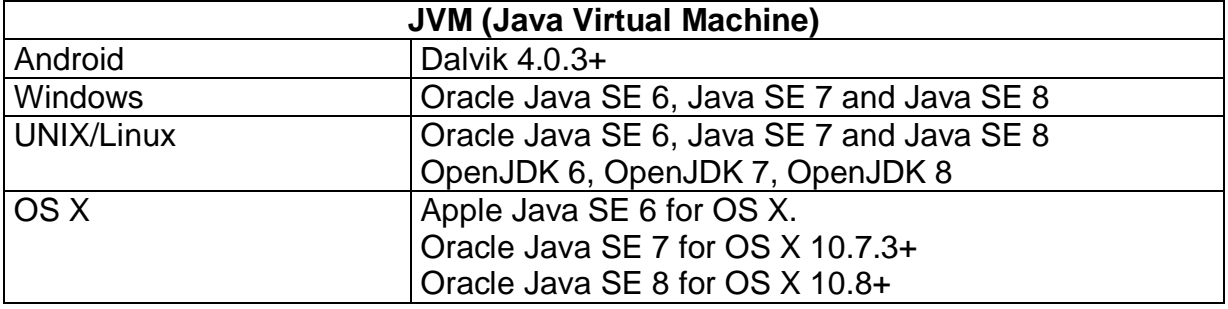

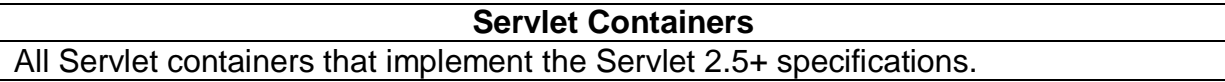

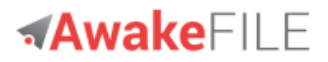

## <span id="page-4-0"></span>**2 Installation**

## <span id="page-4-1"></span>**2.1 Installation files**

```
Download and unzip awake-file-3.1.x-bin.zip or download and untar
awake-file-3.1.x-bin.tar.gz.
```
## <span id="page-4-2"></span>**2.2 Server installation**

Add the jars of the /lib-server subdirectory to your Servlet container webapp library folder. (Typically in  $/WEB-INF/lib$ ).

Create a "Server" project and add the jars of the /lib-server subdirectory to your development CLASSPATH.

Maven users:

```
<groupId>org.awake-file</groupId>
<artifactId>awake-file-server</artifactId>
<version>3.1.x</version>
```
(x exact value is on [download page\)](http://www.awake-file.org/awake-file-download.html).

Note: Awake FILE requires to define a Servlet in your web. xml configuration file. We will detail this in *[3.2.3](#page-8-0) [Passing concrete Configurator classes](#page-8-0)*.

## <span id="page-4-3"></span>**2.3 Client installation (including Android)**

Create a "Client" project and add to your development CLASSPATH the path to the jars located in the /lib-client subdirectory of your installation folder.

Maven users:

```
<groupId>org.awake-file</groupId>
<artifactId>awake-file-client</artifactId>
<version>3.1.x</version>
```
(x exact value is on [download page\)](http://www.awake-file.org/awake-file-download.html).

## <span id="page-4-4"></span>**2.3.1 Android Project settings**

Add the 3 following lines to your AndroidManifest.xml:

```
<uses-permission android:name="android.permission.INTERNET" />
<uses-permission android:name="android.permission.ACCESS_NETWORK_STATE" />
<uses-permission android:name="android.permission.WRITE_EXTERNAL_STORAGE" />
```
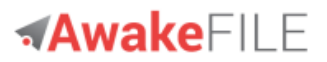

## <span id="page-5-0"></span>**2.3.2 Eclipse settings for Android project**

- 1) Create a folder and copy /lib-client jars into the folder. (Not necessary to copy the jar into Android  $_{\text{llbs.}}$
- 2) Select all added jars, right click and "Build Path"  $\rightarrow$  "Add to Build Path".
- 3) Make sure that all added jars are checked in "Java Build Path  $\rightarrow$  "Order and Export".

Note: the source files archive awake-file-3.1.x-src.zip contains a ready to use Eclipse Android project: awake-file-android-sample

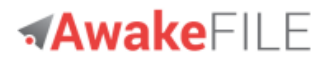

## <span id="page-6-0"></span>**3 Configuration on the server side**

The Configuration on the server side addresses:

- Client login and password verification.
- Basic Security settings.
- Defining the uploaded user files location on the server.
- RPC security settings.

## <span id="page-6-1"></span>**3.1 The Server File Manager Servlet**

All commands sent by the client side are received by the Server File Manager Servlet. The Manager Servlet then:

- Authenticates the client call.
- For file commands :
	- o Executes the file command asked.
	- $\circ$  Sends the result of the statement back to the client side.
- For RPC commands :
	- o If the RPC command matches the rules defined by the Awake Configurators (see below), the Java method command is executed. Otherwise, an Exception is sent back to the client
	- o Sends the return value of the Java method to the client.

## <span id="page-6-2"></span>**3.1.1 Configure the webapp web.xml**

Add the Server File Manager Servlet to your web.xml:

```
<servlet>
      <servlet-name>ServerFileManager</servlet-name>
      <servlet-class>org.kawanfw.file.servlet.ServerFileManager</servlet-class>
      <load-on-startup>1</load-on-startup>
</servlet>
<servlet-mapping>
      <servlet-name>ServerFileManager</servlet-name>
      <url-pattern>ServerFileManager</url-pattern>
</servlet-mapping>
```
## <span id="page-6-3"></span>**3.2 Configurators fundamentals**

All server configurations are done through Java classes called "Configurators" in our terminology. A Configurator is a user-developed Java class that implements one the Configurator Java interfaces. The Configurator instance is dynamically loaded by the Awake Server at bootstrap through DI (Dependency injection). The methods of the Configurator instance are then called internally by the Awake FILE Manager Servlet when necessary.

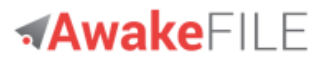

Awake FILE use 2 types of Configurators defined as Java interfaces:

- CommonsConfigurator.
- FileConfigurator.

### **Note that Awake FILE comes with Default Configurator classes: it's not required to write your own Configurator (in case you only want to test Awake FILE, etc.). See the** [Quick Start](http://www.kawanfw.org/3.1/file-fransfer-over-http-in-android-swing-javafx-quick-start.html)**.**

#### <span id="page-7-0"></span>**3.2.1 CommonsConfigurator interface**

This [CommonsConfigurator](http://www.kawanfw.org/3.1/javadoc/org/kawanfw/commons/api/server/CommonsConfigurator.html) interface allows to define basic access and security settings. A concrete implementation code will let you define:

- How to authenticate a remote client user
- How to secure the http session.
- The java.util.logging.Logger that Awake will use for logging.
- Advanced procedures in order to secure the service (IP Banning, session encryption).
- If needed for the authentication phase, how to get a connection from the connection pool.

Awake FILE comes with a default CommonsConfigurator. implementation that may be extended: [DefaultCommonsConfigurator.](http://www.kawanfw.org/3.1/javadoc/org/kawanfw/commons/api/server/DefaultCommonsConfigurator.html)

#### <span id="page-7-1"></span>**3.2.2 FileConfigurator interface**

The [File Configurator](http://www.kawanfw.org/3.1/javadoc/org/kawanfw/file/api/server/FileConfigurator.html) interface lets you define the server settings for the files to upload/download and the for the client Java calls.

It allows to :

- Define the Awake FILE Server root directory.
- Define if each client username has his own root directory.
- Define a specific piece of Java code to analyse the method name and it's parameter values before allowing or not it's execution.
- Execute a specific piece of Java code if the method not allowed.

Note that Awake FILE comes with a default FileConfigurator implementation that is very liberal and should be extended: [DefaultFileConfigurator](http://www.kawanfw.org/3.1/javadoc/org/kawanfw/file/api/server/DefaultFileConfigurator.html)

If no FileConfigurator is implemented, Awake loads and uses the DefaultFileConfigurator **class**.

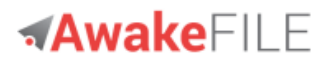

## <span id="page-8-0"></span>**3.2.3 Passing concrete Configurator classes**

Your concrete implementations are passed to Awake as parameters of the ServerFileManager Servlet in your web.xml configuration file.

- The CommonsConfiguratorClassName parameter lets you define your CommonsConfigurator concrete implementation.
- The FileConfiguratorClassName parameter lets you define your FileConfigurator concrete implementation.

```
<servlet>
      <servlet-name>ServerFileManager</servlet-name>
      <servlet-class>org.kawanfw.file.servlet.ServerFileManager</servlet-class>
      <init-param>
             <param-name>CommonsConfiguratorClassName</param-name>
            <param-value>org.acme.config.MyCommonsConfigurator</param-value>
      </init-param>
      <init-param>
             <param-name>FileConfiguratorClassName</param-name>
             <param-value>org.acme.config.MyFileConfigurator</param-value>
      </init-param>
</servlet>
<servlet-mapping>
      <servlet-name>ServerFileManager</servlet-name>
      <url-pattern>ServerFileManager</url-pattern>
</servlet-mapping>
```
If you don't provide a parameter for a Configurator, Awake will use the corresponding Default Configurator.

## <span id="page-8-1"></span>**3.3 Coding CommonsConfigurator**

Now, let's code our own configuration methods in a concrete implementation of the [CommonsConfigurator](http://www.kawanfw.org/3.1/javadoc/org/kawanfw/commons/api/server/CommonsConfigurator.html) interface.

Create a class MyCommonsConfigurator that extends [DefaultCommonsConfigurator](http://www.kawanfw.org/3.1/javadoc/org/kawanfw/commons/api/server/DefaultCommonsConfigurator.html)**.**  We will then implement our own methods.

## <span id="page-8-2"></span>**3.3.1 Extracting a Connection from the pool**

(This is not required and necessary only if you want to use SQL for the other methods of your CommonsConfigurator implementation).s

The default implementation DefaultCommonsConfigurator.getConnection() extract a Connection from a Tomcat JDBC Pool <Resource> configured in context.xml.

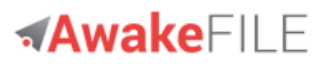

### Download a Tomcat JDBC Pool configuration example: [context.xml.](http://www.kawanfw.org/3.1/src/context.xml)

You may of course implement you own Connection Pool implementation by overloading CommonsConfigurator.getConnection()

## <span id="page-9-0"></span>**3.3.2 Coding Basic Security settings**

All the Basic Security Settings are optional. If a method is not implemented, the corresponding method of DefaultCommonsConfigurator will be called.

The basic security settings let you define through a concrete implementation of the CommonsConfigurator method:

- How to authenticate the remote (username, password) couple send by the client side.
- Whether the client must be in secured https.
- The list of banned usernames.
- The list of banned IPs.
- A secret value to reinforce the strength of the hash value used as authentication token.
- A password that will be used to decrypt the http request parameters sent by the client side.

We will explore some examples:

#### 3.3.2.1 Login method: authenticating client username and password

You don't want your Awake FILE server be accessible to the whole world. Awake provides a mechanism that allows to check the username and password sent by the remote client program. This is done through the login method of CommonsConfigurator interface. If login returns true, access is granted.

The username and password should be checked against an applicative access mechanism, such as a LDAP directory, a login table in the database, etc.

The following example will check that the username and password passed by the client match an access list defined in a SQL table of your host database. Add the method in your MyCommonsConfigurator class**:**

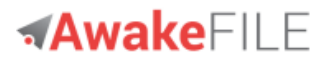

```
 /**
     * Our own Acme Company authentication of remote client users. This methods
      * overrides the {@link DefaultCommonsConfigurator#login} method. <br>
     * The (username, password) values are checked against the user login table.
\star * @param username
                 the username sent by client side
     * @param password
                 the user password sent by client side
\star * @return true if access is granted, else false
     */
    @Override
    public boolean login(String username, char[] password) throws IOException,
          SQLException {
      Connection connection = null;
      try {
           // Extract a Connection from our Pool
           connection = super.getConnection();
           // Compute the hash of the password
          Shal shal = new Shal();
           String hashPassword = null;
           try {
            hashPassword = sha1.getHexHash(new String(password).getBytes());
           } catch (Exception e) {
            throw new IOException("Unexpected Sha1 failure", e);
           }
          // Check (username, password) existence in user login table
           String sql = "SELECT username FROM user_login "
                 + "WHERE username = ? AND hash password = ?";
          PreparedStatement prepStatement = connection.prepareStatement(sql);
           prepStatement.setString(1, username);
          prepStatement.setString(2, hashPassword);
           ResultSet rs = prepStatement.executeQuery();
           if (rs.next()) {
             // Yes! (username, password) are authenticated
             return true;
           }
           return false;
      } finally {
           // Always free the Connection so that it is put
           // back into the pool for another user
           if (connection != null) {
             connection.close();
           }
      }
 }
```
Note: the included [SshAuthCommonsConfigurator](http://www.kawanfw.org/3.1/javadoc/org/kawanfw/commons/api/server/SshAuthCommonsConfigurator.html) is a concrete CommonsConfigurator that extends DefaultCommonsConfigurator. It allows zero-code client (usernname, password) authentication using SSH.

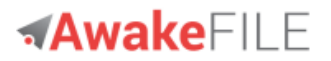

3.3.2.2 forceSecureHttp method: define if the http request must be in SSL/TLS

It is better to encrypt with SSL/TLS all the http exchange between the client side and the server. However, this is not mandatory. If you do not need SSL/TLS encryption (for instance in an Intranet scenario), there is nothing to do : the exchange won't be encrypted.

If you want to force https encryption with SSL/TLS, just add the following method in your MyCommonsConfigurator class:

```
 /**
    * @return <code>true</code>.
\starOur client programs will be forced to use https in the url parm
              of the RemoteSession constructor
     */ 
    @Override
    public boolean forceSecureHttp() {
        return true;
 }
```
If the client tries to connect to the Awake FILE server using a "http" scheme in the URL instead of a https address, the server will send back to the client the order to update the scheme to "https". This will be done silently by the client side, prior authentication: the username & password will thus be sent encrypted with SSL. All subsequent server calls in the session will be in secure https.

3.3.2.3 getBannedUsernames method: define banned users

If you want to ban some users, just add a set<string> getBannedUsernames() method in your MyCommonsConfigurator class. Let's say we want to ban two users :

```
 /**
     * These usernames must not access our databases: user1 & user2 (In real
     * world case we would retrieve the usernames from a database or a file).
\star * @return the usernames that are banned from our server.
     */
    @Override
    public Set<String> getBannedUsernames() throws IOException, SQLException {
     Set<String> set = new HashSet<String>();
      set.add("user1");
      set.add("user2");
      return set;
 }
```
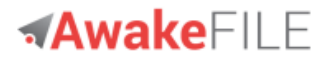

The CommonsConfigurator interface contains other methods that you should implement in your MyCommonsConfigurator class to strengthen the security of your Awake FILE configuration:

getIPsBlacklist:

Implement this method if you want to ban some IP.

getIPsWhitelist:

Implement this method if you want to authorize only a restricted list of IPs

#### addSecretForAuthToken:

Implement this method in order to reinforce the security of the authentication mechanisms. (See *[5.1](#page-31-1) [Session security](#page-31-1)*)

#### getEncryptionPassword:

Implement this method to encrypt all http request parameters sent from the client to the server for security reason (obfuscation and transport encryption. See [0](#page-39-0)

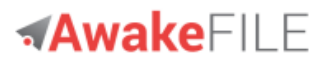

[Http session](#page-39-0) encryption*.)*

Please check the Javadoc of [Commons Configurator](http://www.kawanfw.org/3.1/javadoc/org/kawanfw/commons/api/server/CommonsConfigurator.html) for more information.

## <span id="page-13-0"></span>**3.4 Coding FileConfigurator**

The Awake FILE Server settings are coded in a concrete implementation of the [FileConfigurator](http://www.kawanfw.org/3.1/javadoc/org/kawanfw/file/api/server/FileConfigurator.html) interface with the methods:

- **·** qetServerRoot.
- useOneRootPerUsername.
- allowCallAfterAnalysis.
- runIfCallRefused.

Note that FileConfigurator comes with a default implementation: [DefaultFileConfigurator](http://www.kawanfw.org/3.1/javadoc/org/kawanfw/file/api/server/DefaultFileConfigurator.html). If no FileConfigurator is implemented, Awake loads and uses the DefaultFileConfigurator class.

#### <span id="page-13-1"></span>**3.4.1 Defining the user files locations**

3.4.1.1 Defining Awake FILE Server root directory

getServerRoot allows to define the root directory of the Awake FILE Server, aka where the users files will be stored when uploaded.

Code the root directory you want to use in your FileConfigurator implementation. Code null if you don't want to define a server root and you always want to upload the files exactly where the client side defines it.

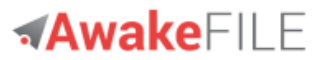

#### 3.4.1.2 Define if each client username has his own root directory

Code your choice in useOneRootPerUsername by returning false or true.

If useOneRootPerUsername returns false: the location of the file is independent of the username and depends only on **getServerRoot**.

If useOneRootPerUsername returns true: the name of the username will be used as root directory per user.

3.4.1.3 Example values of getServerRoot & useOneRootPerUsername.

Let's suppose a client is running Windows and that the server is Unix. The client sends the following upload order :

```
 RemoteSession remoteSession = new RemoteSession(url, username,
   password);
 // OK: upload a file
 remoteSession.upload(new File("c:\\myFile.txt"),"/mydir/myFile.txt");
```
The real location of the uploaded file will depend on  $q$ etServerRoot  $\&$ useOneRootPerUsername values.

#### **Case 1 - getServerRoot returns null:**

The file will be uploaded in  $/mvdiv/mvFile.txt$ . (The value of useOneRootPerUsername has no effect.)

#### **Case 2 - getServerRoot returns a directory:**

The file location will thus depends on useOneRootPerUsername return value:

case 2.a - useOneRootPerUsername returns false:

The file will be uploaded in: /server-root/mydir/myFile.txt.

Where : server-root is the directory returned by getServerRoot.

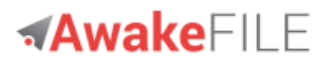

case 2.b - useOneRootPerUsername returns true:

#### The file will be uploaded at:

/server-root/username/mydir/myFile.txt.

Where :

- server-root is the directory returned by getServerRoot.
- username is the username passed in new RemoteSession() constructor on the client side.

#### <span id="page-15-0"></span>**3.4.2 RPC rules for calling Java methods from the client side**

The RPC mechanism has been designed to be very simple to use but sill secure.

<span id="page-15-1"></span>3.4.2.1 How to declare your server class as callable by the client side

Any server Java class method maybe called by the client side if the server class follows the following requirements:

- The class must implement the [ClientCallable](http://www.kawanfw.org/3.1/javadoc/org/kawanfw/file/api/server/ClientCallable.html) or [ClientCallableNoAuth](http://www.kawanfw.org/3.1/javadoc/org/kawanfw/file/api/server/ClientCallableNoAuth.html) interface.
- The class must have a default visible constructor with no parameters. (It is the constructor that will be invoked by the Awake FILE Manager servlet).

ClientCallable and ClientCallableNoAuth are marker interfaces and have no method: they allow to indicate to Awake FILE Manager that the classes are callable from the client side.

The interface to implement depends on your authentication need:

- Implement ClientCallable if you require that users must be authenticated to use the class.
- Implement ClientCallableNoAuth if you want your class to be callable by any user, without authentication.

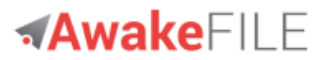

## 3.4.2.2 RPC Security check

[FileConfigurator](http://www.kawanfw.org/3.1/javadoc/org/kawanfw/file/api/server/FileConfigurator.html) provides two methods to secure the RPC mechanism

- allowCallAfterAnalysis: allows to define a specific piece of Java code to analyze the method name and it's parameter values before allowing or not it's execution. If you want the execution to be disallowed, return false after the analysis. It will raise an Exception on the client side.
- runIfCallRefused: Executes a specific piece of Java code if the method not allowed (runIfCallRefused is only called if allowCallAfterAnalysis returns false).

Let's say we want to allow out client users to call our AccountDeletor server class :

```
public class AccountDeletor implements ClientCallable {
     /**
      * Constructor with no parameters (required by Awake RPC mechanism)
      */
     public AccountDeletor() {
     }
     /**
      * Deletes an account.
 * 
     * @param username
                 the username of the account to delete
      * @return true if the account is deleted
      */
    public boolean deleteAccount(String username) {
      // code to delete the account.
      // ...
      return true;
    }
}
```
We want to double-check that the username is the real one, and not another username (case an attacker would modify the client program call after reverse engineering and change the username parameter).

If an illegitimate username is detected, discard the username and log his IP as a banned IP.

Let's create a MyFileConfigurator that extend DefaultFileConfigurator and implement allowExecuteAfterAnalysis:

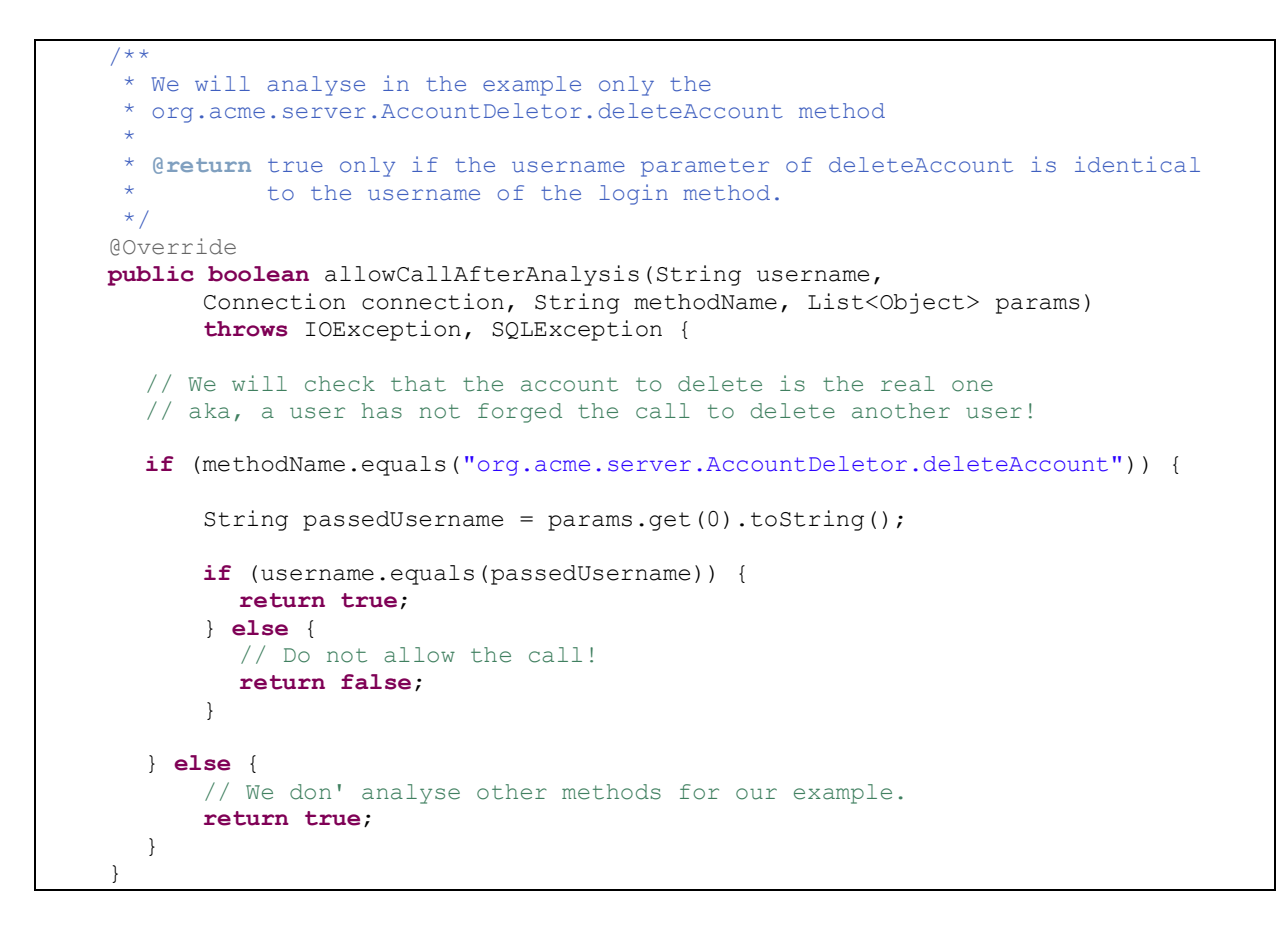

We can now implement runIfExecuteDisallowed that will ban our user:

```
 /**
     * The parent method will be called and the username will be added to the
    * BANNED USERNAMES table.
     */
    @Override
    public void runIfCallRefused(String username, Connection connection,
          String ipAddress, String methodName, List<Object> params)
           throws IOException, SQLException {
      // 1) Call default implementation. It will log the event:
      super.runIfCallRefused(username, connection, ipAddress, methodName,
            params);
      // 2) Insert the username & it's IP into the banned usernames table
      String sqlOrder = "INSERT INTO BANNED USERNAMES VALUES (?, ?)";
      PreparedStatement prepStatement = connection.prepareStatement(sqlOrder);
      prepStatement.setString(1, username);
      prepStatement.setString(2, ipAddress);
      prepStatement.executeUpdate();
      prepStatement.close();
 }
```
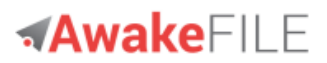

## <span id="page-18-0"></span>**3.5 Testing you server configuration**

After restarting you server, type the http address of the ServerFileManager Servlet in a browser:

http://www.yourhost.com/path-to-servlet/ServerFileManager

It will display your configuration and a status line that should display: OK & Running.

If not, the configuration errors are detailed in red for correction.

# <span id="page-19-0"></span>**4 Client Side Programming**

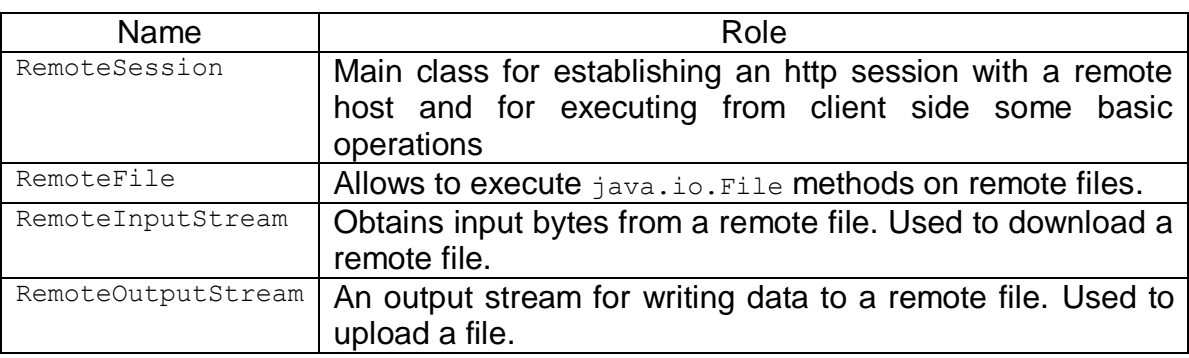

The client API is composed of 4 main classes:

## <span id="page-19-1"></span>**4.1 The RemoteSession class**

[RemoteSession](http://www.kawanfw.org/3.1/javadoc/org/kawanfw/file/api/client/RemoteSession.html) is the main class for establishing an http session with a remote host.

The RemoteSession instance is passed to all other client API classes and is used by them for session identification and authentication.

RemoteSession is also used and for executing some basic client side operations:

- Get the Java version of the servlet container on the remote server.
- Call remote Java methods.
- Upload files by wrapping bytes copy from a FileInputStream to a RemoteOutputStream.
- Download files by wrapping bytes copy from a RemoteInputStream to a FileOutputStream.
- Returns with one call the length of a list of files located on the remote host.

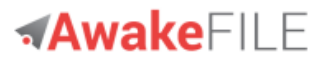

## <span id="page-20-0"></span>**4.1.1 Session creation & authentication**

The RemoteSession constructor takes at least three parameters:

- url: the URL of the path to the Awake FILE Manager Servlet.
- username: the user username for authentication.
- password: the authentication password.

The RemoteSession is created only if the Awake FILE Manager has authenticated the user. The authentication is done by invoking the  $login$  method of the CommonsConfigurator instance.

Example of RemoteSession creation:

// Define URL of the path to the ServerFileManager servlet String url = "https://www.acme.org/ServerFileManager"; // The login info for strong authentication on server side String username = "myUsername"; **char**[] password = { 'm', 'y', 'P', 'a', 's', 's', 'w', 'o', 'r', 'd' }; // Establish a session with the remote server RemoteSession remoteSession = **new** RemoteSession(url, username, password);

## <span id="page-20-1"></span>**4.1.2 Defining a proxy**

Communication via an (authenticating) proxy server is done using a  $j$  ava.net. Proxy instance. If proxy requires authentication, pass the credentials via a java.net. PasswordAuthentication instance:

```
Proxy proxy = new Proxy(Proxy.Type.HTTP, new InetSocketAddress(
      "proxyHostname", 8080));
PasswordAuthentication passwordAuthentication = null;
// If proxy require authentication:
passwordAuthentication = new PasswordAuthentication("proxyUsername",
      "proxyPassword".toCharArray());
RemoteSession remoteSession = new RemoteSession(url, username,
      password, proxy, passwordAuthentication);
// Etc.
```
See *[7.2](#page-43-2) [Defining a proxy with Java 7+](#page-43-2)* for possible troubleshooting.

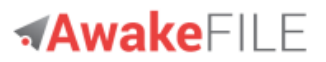

## <span id="page-21-0"></span>**4.1.3 Handling Exceptions thrown by RemoteSession constructors**

RemoteSession constructors throw exclusively the following exceptions:

### **Table of Exceptions thrown by RemoteSession constructors**

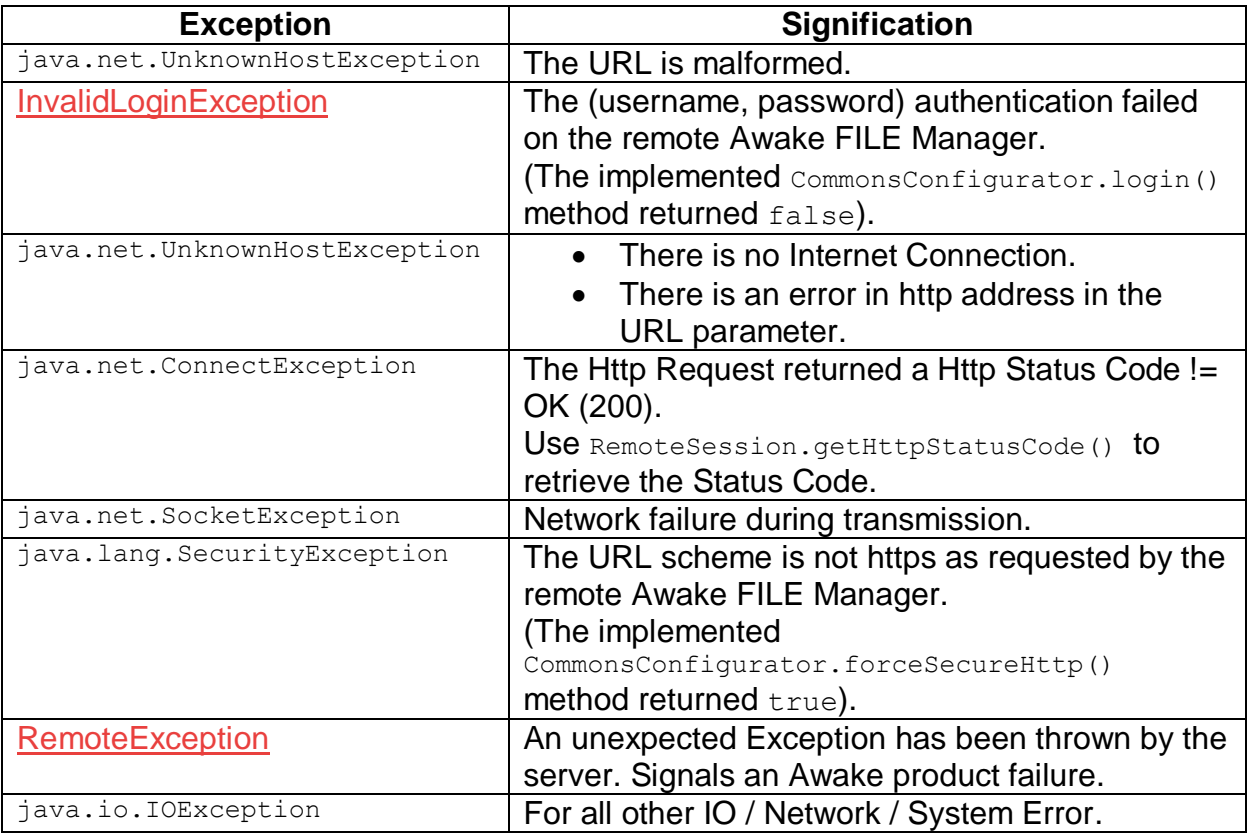

See the [RemoteSessionExceptionDecoder.java](http://www.kawanfw.org/3.1/src/RemoteSessionExceptionDecoder.java) class for a complete example of Exception handling.

## <span id="page-21-1"></span>**4.1.4 RPC: Calling Java methods on the Awake FILE Server**

Use RemoteSession.call to call a remote Java method:

- First parameter is the full name of the method to call with the notation : packageName.className.methodName. Example: org.kawanfw.examples.Calculator.add
- All following parameters are optional and are the parameters of the remote method.
- The result is always returned as a String.

The requirements for the Java class on the server are explained in [3.4.2.1](#page-15-1) How to [declare your server class as callable by the client side](#page-15-1)

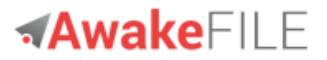

Example of a RemoteSession.call:

```
// OK: call the add(int a, int b) remote method that returns a + b:
String result = remoteSession.call(
     "org.kawanfw.file.test.api.server.Calculator.add" ", 33, 44);
System.out.println("Calculator Result: " + result);
```
Code of the remote org. kawanfw.examples. Calculator class:

```
package org.kawanfw.file.test.api.server;
import org.kawanfw.file.api.server.ClientCallable;
/**
 * 
 * Simple calculator to be called from the client side. 
 * Requires the client to be authenticated.
 */
public class Calculator implements ClientCallable {
     /**
      * Constructor
    \star /
     public Calculator() {
     }
     public int add(int a, int b) {
     return (a + b);
```
}

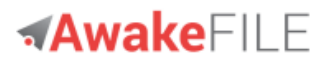

## <span id="page-23-0"></span>**4.1.5 Uploading & Downloading files**

The two RemoteSession APIs allow to upload or download a file:

- [RemoteSession.upload\(File file, String pathname\)](http://www.kawanfw.org/3.1/javadoc/org/kawanfw/file/api/client/RemoteSession.html#upload(java.io.File,%20java.lang.String))
- [RemoteSession.download\(String pathname, File file\)](http://www.kawanfw.org/3.1/javadoc/org/kawanfw/file/api/client/RemoteSession.html#download(java.lang.String,%20java.io.File))

As these APIs wrap RemoteInputStream and RemoteOutputStream, we will explain the internal mechanism of files transfer in their dedicated chapters.

#### 4.1.5.1 Syntax of the remote pathname

The remote pathname strings must include the complete path to the file. Example :

```
remoteSession.upload(new File("c:\\myFile.txt"),
           "/home/mylogin/myFile.txt");
```
Note that the real location of the remote file "/home/mylogin/myFile.txt" will depend on your [FileConfigurator](http://www.kawanfw.org/3.1/javadoc/org/kawanfw/file/api/server/FileConfigurator.html) implementation, as explained in [3.4.1](#page-13-1) [Fundamentals.](#page-2-0)

## <span id="page-23-1"></span>**4.1.6 Handling Exceptions thrown by RemoteSession methods**

#### **Table of Exceptions thrown by RemoteSession methods**

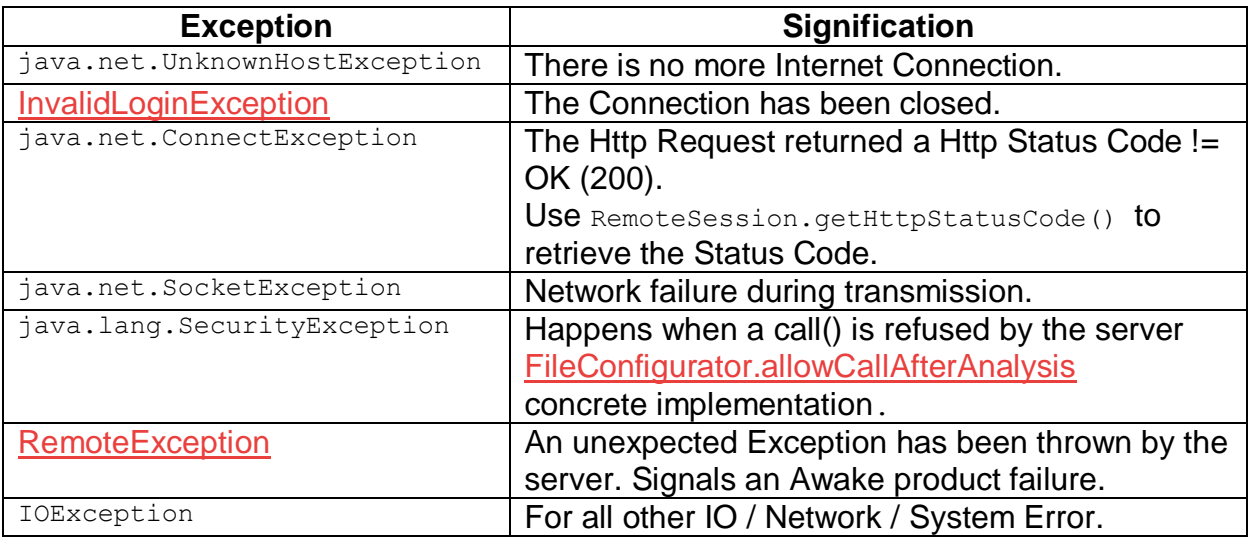

## <span id="page-24-0"></span>**4.2 The RemoteFile class**

[Remote File](http://www.kawanfw.org/3.1/javadoc/org/kawanfw/file/api/client/RemoteFile.html) is the main class for accessing remote files.

RemoteFile methods have the same names, signatures and behaviors as java.io.File methods:

a RemoteFile method is a File method that is executed on the remote host.

The few differences with File are:

- There is only one constructor that takes as parameter a  $\text{Remoteses}$  and a pathname. The pathname is defined with a "/" separator on all platforms and must be absolute.
- File.compareTo(File) and File.renameTo(File) methods take a RemoteFile parameter in this class.
- File methods that return  $_{\text{File}}$  instance(s) return  $_{\text{RemoteFile}}$  instance(s) in this class.
- The File.toURI() and File.toURL() methods are meaningless in this context and are thus not ported.
- The static File.listRoots() and File.createTempFile() are not ported.
- The Java  $7+$  File.toPath() method is not ported as this Awake FILE version does not support remote Path objects.

Note that the real pathname used on host for File method execution depends on the Awake FILE configuration of FileConfigurator.getServerRoot() and FileConfigurator.useOneRootPerUsername(). This follow the same principle of FTP server mechanisms.

#### Example:

If FileConfigurator.getServerRoot() returns /home/ and FileConfigurator.useOneRootPerUsername() returns true and client username is "mike" :

**new** RemoteFile(remoteSession, "/myfile.txt").exists();

will return the result of the execution on remote host of:

**new** File("/home/mike/myfile.txt").exists();

This is described in detail at: *[3.4.1](#page-13-1) [Defining the user files locations](#page-13-1)*

Note: the user rights are the rights of the servlet container when accessing remote files.

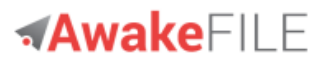

## <span id="page-25-0"></span>**4.2.1 Using FilenameFilter and FileFilter**

When using FilenameFilter and FileFilter filters, the filter implementation must follow these rules:

- The filter must implement Serializable.
- Thus, the filter class must already exist on the server side.
- When using anonymous inner class for FilenameFilter or FileFilter: it must be public static.

## <span id="page-25-1"></span>**4.2.2 Handling Exceptions thrown by RemoteFile methods**

RemoteFile methods throw corresponding java.io.File Exceptions plus the following Exceptions that are wrapped by a RuntimeException (except java.lang.SecurityException which is not wrapped).

### **Table of Exceptions thrown by** RemoteFile **methods**

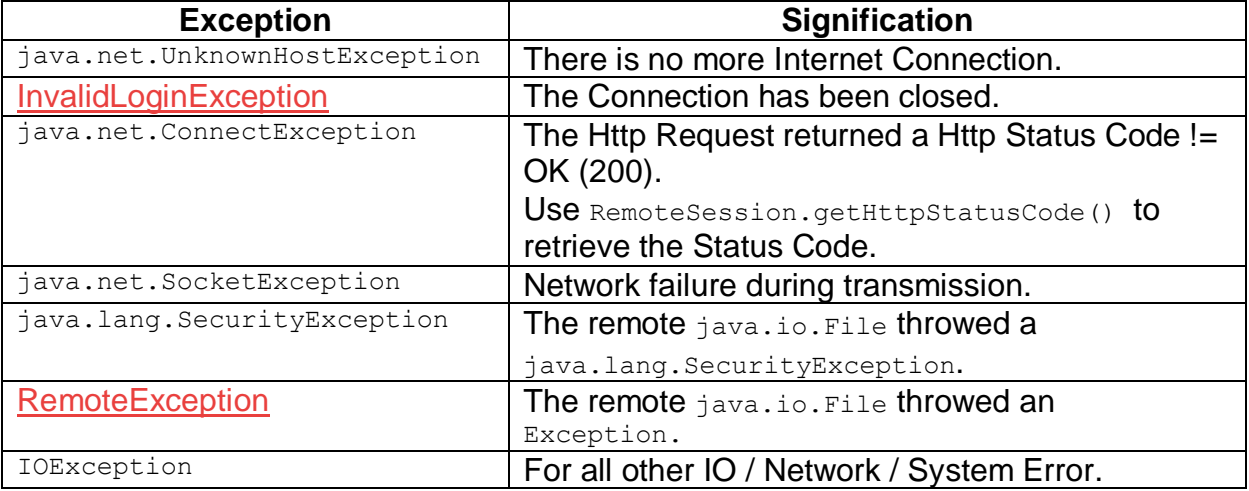

# **AwakeFILE**

## <span id="page-26-0"></span>**4.2.3 Example of RemoteFile usage**

```
// Define URL of the path to the ServerFileManager servlet
String url = "https://www.acme.org/ServerFileManager";
// The login info for strong authentication on server side
String username = "myUsername";
char[] password = { 'm', 'y', 'P', 'a', 's', 's', 'w', 'o', 'r', 'd' };
// Establish a session with the remote server
RemoteSession remoteSession = new RemoteSession(url, username, password);
// Create a new RemoteFile that maps a file on remote server
RemoteFile remoteFile = new RemoteFile(remoteSession, "/Koala.jpg");
// We can use all the familiar java.io.File methods on our RemoteFile
if (remoteFile.exists()) {
     System.out.println(remoteFile.getName() + " length : "
           + remoteFile.length());
     System.out.println(remoteFile.getName() + " canWrite: "
           + remoteFile.canWrite());
}
// List files on our remote root directory
remoteFile = new RemoteFile(remoteSession, "/");
RemoteFile[] files = remoteFile.listFiles();
for (RemoteFile file : files) {
     System.out.println("Remote file: " + file);
}
// List all text files in out root directory
// using an Apache Commons IO 2.4 FileFiter
FileFilter fileFilter = new SuffixFileFilter(".txt");
files = remoteFile.listFiles(fileFilter);
for (RemoteFile file : files) {
     System.out.println("Remote text file: " + file);
}
```
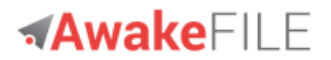

## <span id="page-27-0"></span>**4.3 The RemoteInputStream and RemoteOutputStream classes**

A [RemoteInputStream](http://www.kawanfw.org/3.1/javadoc/org/kawanfw/file/api/client/RemoteInputStream.html) obtains input bytes from a remote File.

The remote file bytes are read with standards InputStream read methods and can thus be downloaded into a local file.

A [RemoteOutputStream](http://www.kawanfw.org/3.1/javadoc/org/kawanfw/file/api/client/RemoteOutputStream.html) is an output stream for writing data to a remote File

It allows to create a remote file by writing bytes on the RemoteOutputStream with standards OutputStream write methods.

These classes are provided to :

- 1. Offer APIs with no learning curve.
- 2. Allow easy existing code migration, because they implement InputStream and OutputStream.
- 3. Allow easy use of progress bars for file uploads and downloads.

RemoteInputStream & RemoteInputStream implement automatic file chunking and recovery mechanism as described in *[5.2](#page-32-1) [Data transport](#page-32-1)*.

They are in fact the underlying classes used by RemoteSession.download and RemoteSession.upload.

RemoteSession.download(String pathname, File file) Wraps byte copy from a RemoteInputStream to a FileOutputStream.

Extract:

```
InputStream in = null;
OutputStream out = null;
// (IOUtils is a general IO stream manipulation utilities 
// provided by Apache Commons IO)
try {
     in = new RemoteInputStream(this, pathname);
     out = new BufferedOutputStream(new FileOutputStream(file));
     IOUtils.copy(in, out);
     // Cleaner to close in here so that no Exception is thrown in
     // finally clause
     in.close();
} finally {
     IOUtils.closeQuietly(in);
     IOUtils.closeQuietly(out);
}
```
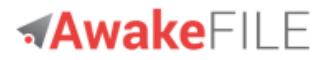

RemoteSession.upload(File file, String pathname) wraps byte copy from a FileInputStream to a RemoteOutputStream.

Extract:

```
InputStream in = null;
OutputStream out = null;
// (IOUtils is a general IO stream manipulation utilities
// provided by Apache Commons IO)
try {
     in = new BufferedInputStream(new FileInputStream(file));
     out = new RemoteOutputStream(this, pathname, file.length());
     IOUtils.copy(in, out);
     // Cleaner to close out here so that no Exception is thrown in
     // finally clause
     out.close();
} finally {
     IOUtils.closeQuietly(in);
     IOUtils.closeQuietly(out);
}
```
## <span id="page-28-0"></span>**4.4 Using Progress Bars with file upload & download**

Simply use RemoteInputStream Or RemoteOutputStream to download or upload the files, and increment the Progress Bar in the read/write loop.

At the end of the read/write, set the Progress Bar progress indicator to 100:

#### **Example**:

Declare the global variables used by the Progress Monitor and in the read/write loop:

```
 /**
     * Progress between 0 and 100. Updated by doFileUpload() at each 1% input
     * stream read
    \star /
    private int progress = 0;
    /** Says to doFileUpload() code if transfer is cancelled */
    private boolean cancelled = false;
```
# **AwakeFII F**

The doFileUpload method is called to upload a file:

```
 /**
  * Do the file upload.
  */
 private void doFileUpload() {
  try {
       // BEGIN MODIFY WITH YOUR VALUES
       String userHome = System.getProperty("user.home");
       String url = "http://localhost:8080/awake-file/ServerFileManager";
      String username = "username";
       char[] password = "password".toCharArray();
       File file = new File(userHome + File.separator + "image_1.jpg");
      String pathname = "/image_1_1.jpg"; // remote file path
       // END MODIFY WITH YOUR VALUES
       RemoteSession remoteSession = new RemoteSession(url, username,
              password);
       long fileLength = file.length();
       InputStream in = null;
       OutputStream out = null;
       try {
         in = new BufferedInputStream(new FileInputStream(file));
         out = new RemoteOutputStream(remoteSession, pathname,
               fileLength);
         int tempLen = 0;
         byte[] buffer = new byte[1024 * 4];
         int n = 0;
         while ((n = in.read(buffer)) != -1) {
              tempLen += n;
              // Test if user has cancelled the upload
              if (cancelled)
                throw new InterruptedException(
                      "Upload cancelled by User!");
              // Add 1 to progress for each 1% upload
              if (tempLen > fileLength / 100) {
               templen = 0;
                progress++;
              }
              out.write(buffer, 0, n);
         }
         out.close();
       } finally {
         // When finished, set to the maximum value to stop the
         // ProgressMonitor
```
# **AwakeFII F**

```
progress = 100;
             if (in != null)
                  in.close();
             if (out != null)
                  out.close();
           }
           remoteSession.logoff();
           System.out.println("File upload done.");
      } catch (Exception e) {
           if (e instanceof InterruptedException) {
             System.out.println(e.getMessage());
             return;
           }
           System.err.println("Exception thrown during Upload:");
           e.printStackTrace();
      }
 }
```
Assuming you want to display a progress indicator using SwingWorker, you would start as a Thread the previous code. To update the progress bar, the SwingWorker.doInBackground() method would be overridden :

```
@Override
public Void doInBackground() {
     // Reset values at each upload
     cancelled = false;
     progress = 0;
     setProgress(0);
     // progress is ++ at each
     // 1% file transfer in doFileUpload()
     while (progress < 100) {
      try {
           Thread.sleep(50);
      } catch (InterruptedException ignore) {
      }
      // Say to doFileUpload() that
      // user has cancelled the upload
      if (isCancelled()) {
           cancelled = true;
           break;
      }
      setProgress(Math.min(progress, 100));
     }
     return null;
}
```
A complete example is available in [FileTransferProgressMonitorDemo.java](http://www.kawanfw.org/3.1/src/FileTransferProgressMonitorDemo.java)

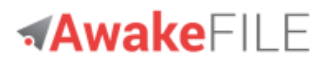

# <span id="page-31-0"></span>**5 Awake FILE internals**

This chapter describes some technical and implementation aspects of Awake FILE.

## <span id="page-31-1"></span>**5.1 Session security**

After server authentication succeeds (through the [CommonsConfigurator.login](http://www.kawanfw.org/3.1/javadoc/org/kawanfw/commons/api/server/CommonsConfigurator.html#login(java.lang.String, char[])) method), the Awake Server Manager builds an hexadecimal Authentication Token that is send back to the client and will be used by each following client call in order to authenticate the calls.

## <span id="page-31-2"></span>**5.1.1 The default Authentication Token creation**

The default mechanism to build an Authentication Token is coded in the method [DefaultCommonsConfigurator.computeAuthToken.](http://www.kawanfw.org/3.1/javadoc/org/kawanfw/commons/api/server/DefaultCommonsConfigurator.html#computeAuthToken(java.lang.String))

The Authentication Token value built by computeAuthToken on server side is:

SHA-1 (username + secretValue) first 20 hexadecimal characters.

#### where:

- username: the username of the client.

- secret: a secret value defined by the implementation of method public string addSecretForAuthToken() in your CommonsConfigurator implementation.

A each client call, the Authentication Token is sent to the Awake Server along the requests. The Awake Server Manager then verifies that Authentication Token verifies:

Authentication Token = SHA-1(username + secretValue) first 20 hexadecimal characters.

If the Authentication Token does not match, the session is discontinued.

This mechanism, which uses SHA-1 strong cryptography, makes impossible for an attacker to forge a session without a legitimate (username, password) couple.

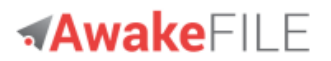

## <span id="page-32-0"></span>**5.1.2 Creating your own Authentication Token**

If you want to create the Authentication Token with your own enforced security rules (adding random or secret values stored in database, etc.) : override the method DefaultCommonsConfigurator.computeAuthToken in your own CommonsConfigurator implementation.

## <span id="page-32-1"></span>**5.2 Data transport**

#### <span id="page-32-2"></span>**5.2.1 Transport format**

Awake transfers the least possible meta-information :

- Request parameters are transported in UTF-8 format.
- JSON format is used for data & classes transport (using Google Gson library).

#### <span id="page-32-3"></span>**5.2.2 Content Streaming & memory management**

All requests are streamed, especially for file uploads and downloads:

- Output requests (from client side) are streamed to avoid buffering any content body by streaming directly to the socket to the server.
- input response (for client side) are streamed efficiently read the response body by streaming directly from the socket to the server.

## <span id="page-32-4"></span>**5.2.3 Chunked upload of large files**

Large files are split in chunks that are uploaded in sequence when using [RemoteOutputStream](http://www.kawanfw.org/3.1/javadoc/org/kawanfw/file/api/client/RemoteOutputStream.html) or RemoteSession.upload(). The default chunk length is 10Mb. You can change the default value with [SessionParameters.setUploadChunkLength\(long\)](http://www.kawanfw.org/3.1/javadoc/org/kawanfw/commons/api/client/SessionParameters.html#setUploadChunkLength(long)) before passing SessionParameters to RemoteSession class constructor.

[SessionParameters](http://www.kawanfw.org/3.1/javadoc/org/kawanfw/commons/api/client/SessionParameters.html) usage is described in *[6.3](#page-38-0) Session [parameters](#page-38-0)*

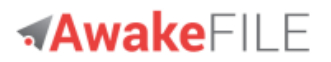

## <span id="page-33-0"></span>**5.2.4 Chunked download of large files**

Large files are split in chunks that are downloaded in sequence when using [RemoteInputStream](http://www.kawanfw.org/3.1/javadoc/org/kawanfw/file/api/client/RemoteInputStream.html) or RemoteSession.download(). The default chunk length is 10Mb. You can change the default value with [SessionParameters.setDownloadChunkLength\(long\)](http://www.kawanfw.org/3.1/javadoc/org/kawanfw/commons/api/client/SessionParameters.html#setDownloadChunkLength(long)) before passing SessionParameters to RemoteSession class constructor.

#### <span id="page-33-1"></span>**5.2.5 File chunking and statefull/stateless architecture**

Note that file chunking requires that all chunks be uploaded/downloaded to/from to the same web server. Thus, file chunking does not support true stateless architecture with multiple identical web servers. If you want to set a full stateless architecture with multiple identical web servers, you must disable file chunking.

This is done by setting a 0 upload and download chunk length value using:

- [SessionParameters.setUploadChunkLength\(long\)](http://www.kawanfw.org/3.1/javadoc/org/kawanfw/commons/api/client/SessionParameters.html#setUploadChunkLength(long))
- [SessionParameters.setDownloadChunkLength\(long\)](http://www.kawanfw.org/3.1/javadoc/org/kawanfw/commons/api/client/SessionParameters.html#setDownloadChunkLength(long))

#### <span id="page-33-2"></span>**5.2.6 Large file upload & download recovery**

Awake FILE supports recovery for large files upload and download.

In case of recoverable I/O or communication Exception, aka SocketException, the recall of the upload or download sequence will restart the transfer at the last chunk non completely transmitted.

The only condition is to recall the upload/download in the same JVM run (so recovery will not be supported if application is completely stopped and restarted.)

For example, when using default chunk length of 10Mb: if the upload of a 2Gb file is interrupted at 1,8Gb, only the remaining 200Mb will be resent when re-invoking RemoteSession.upload() or RemoteOutputStream sequence in the same JVM life cycle.

Chunks are stored in temporary directories. See *[6.7](#page-42-1) [Managing temporary files](#page-42-1)* for more information.

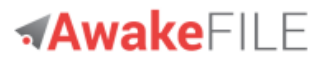

### <span id="page-34-0"></span>**5.2.7 Upload and download recovery simple code example**

These simple examples show a minimalist way to recover from network failure. More sophisticated code would also trap IOExceptions and recover other unexpected I/O or security/system errors, etc.

```
// Uploads a big file. If a SocketException (including subclass
// ConnectException) is raised, then allow to continue upload starting
// from the last chunk that was not uploaded
boolean continueUpload = true;
while (continueUpload) {
     try {
      remoteSession.upload(bigFile, "/" + bigFile.getName());
      continueUpload = false;
     } catch (SocketException se) {
      String title = "Warning";
      String text = "File upload interrupted because of network error. "
             + "Do you want to retry and continue upload?";
      int result = JOptionPane.showConfirmDialog(null, text, title,
             JOptionPane.YES_NO_OPTION);
      if (result != JOptionPane.YES_OPTION) {
           continueUpload = false;
      }
     }
}
```

```
// Downloads a big file. If a SocketException (including subclass
// ConnectException) is raised, then allow to continue download starting
// from the last chunk that was not downloaded
boolean continueDownload = true;
while (continueDownload) {
     try {
      remoteSession.download(, "/" + bigFile.getName(), bigFile);
      continueDownload = false;
     } catch (SocketException se) {
      String title = "Warning";
      String text = "File download interrupted because of network error. "
             + "Do you want to retry and continue download?";
      int result = JOptionPane.showConfirmDialog(null, text, title,
             JOptionPane.YES_NO_OPTION);
      if (result != JOptionPane.YES_OPTION) {
           continueDownload = false;
      }
     }
}
```
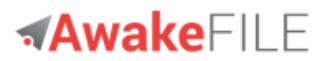

## <span id="page-35-0"></span>**5.3 Stateless session management**

The Awake FILE Manager Servlet is stateless: no user or session info are stored on the server. This allows to configure Awake FILE with any Http load balancing & failover services.

As explained in *[5.2.5](#page-33-1) [File chunking and statefull/stateless](#page-33-1) architecture*, stateless session management require that files are *not* chunked when uploaded.

## <span id="page-36-0"></span>**6 Advanced techniques**

## <span id="page-36-1"></span>**6.1 Using multiple RemoteSession in Threads**

You may use multiple different RemoteSession in your programs. And you may use them in background threads.

Please note that RemoteSession is not thread safe: Only one thread may access an RemoteSession instance at a time. Otherwise, results are unpredictable.

However, RemoteSession is cloneable : just clone your current RemoteSession to get a new one to use for simultaneous file operations:

```
// Establish a session with the remote server
RemoteSession remoteSession = new RemoteSession(url, username, password);
// Establish a secondary RemoteSession for background thread:
RemoteSession secondaryRemoteSession = remoteSession.clone();
```
## <span id="page-36-2"></span>**6.2 Using RemoteSession to different Awake FILE Servers**

You may use multiple RemoteSession that access different Awake FILE Servers in the same program.

There is nothing to set on the client side. Simply use different  $ur1$  parameters in your RemoteSession constructors.

For each url defined, there must be a corresponding Server File Manager Servlet on the server side:

```
// The main Server File Manager
String url = "https://www.acme.org/ServerFileManager";
// The second Server File Manager
String url2 = "https://www.acme.org/ServerFileManager2 ";
// The login info for strong authentication on server side
// (Assuming it's the same for the two Server File Managers)
String username = "myUsername";
char[] password = { ^{\text{Im}}', 'y', 'P', 'a', 's', 's', 'w', 'o', 'r', 'd' };
// Establish a session with the first remote server
RemoteSession remoteSession = new RemoteSession(url, username,
      password);
// Establish a session with the second remote server
RemoteSession remoteSession2 = new RemoteSession(url2,
      username, password);
```
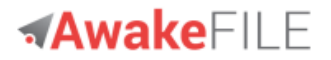

There is some configuration on the server side: a second Server File Manager Servlet must be defined in web.xml with the corresponding new Configurators classes passed as parameters to the new Servlet:

```
<servlet>
      <servlet-name>ServerFileManager2</servlet-name>
      <servlet-class>org.kawanfw.file.servlet.ServerFileManager</servlet-class>
      <init-param>
            <param-name>CommonsConfiguratorClassName</param-name>
            <param-value>org.acme.config.MyCommonsConfigurator2</param-value>
      </init-param>
      <init-param>
            <param-name>FileConfiguratorClassName</param-name>
            <param-value>org.acme.config.MyFileConfigurator2</param-value>
      </init-param>
</servlet>
<servlet-mapping>
      <servlet-name>ServerFileManager2</servlet-name>
      <url-pattern>ServerFileManager2</url-pattern>
</servlet-mapping>
```
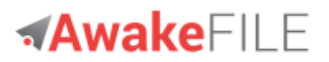

## <span id="page-38-0"></span>**6.3 Session parameters**

[SessionParameters](http://www.kawanfw.org/3.1/javadoc/org/kawanfw/commons/api/client/SessionParameters.html) allows also to define some settings for the Awake FILE session:

- Timeout value, in milliseconds, to be used when opening a communications link with the remote server. Defaults to 0 (no timeout).
- Read timeout, in milliseconds, that specifies the timeout when reading from remote Input stream. Defaults to 0 (no timeout).
- Password to use for encrypting all parameters request between client and remote host.
- Boolean to say if Clob upload/download using character stream or ASCII stream must be html encoded. Defaults to true.
- Boolean to say if http content must be compressed. Defaults to true.
- Download chunk length to be used by RemoteInputStream. Defaults to 10Mb. 0 means files are not chunked.
- Upload chunk length to be used by RemoteOutputStream Defaults to 10Mb. 0 means files are not chunked.
- Boolean to say if client sides allows HTTPS call with all SSL Certificates, including "invalid" or self-signed Certificates. Defaults to false.
- Maximum authorized length for a string for upload or download (in order to avoid OutOfMemoryException on client and server side.) Defaults to 2 Mb.

# **AwakeFILE**

This example shows how to change some timeout default values:

```
String url = "https://www.acme.org/ServerFileManager";
String username = "myUsername";
char[] password = { 'm', 'y', 'P', 'a', 's', 's', 'w', 'o', 'r', 'd' };
SessionParameters sessionParameters = new SessionParameters();
// Sets the timeout until a connection is established to 10 seconds
sessionParameters.setConnectTimeout(10);
// Sets the read timeout to 60 seconds
sessionParameters.setReadTimeout(60);
// We will use no proxy
Proxy proxy = null;
PasswordAuthentication passwordAuthentication = null;
RemoteSession remoteSession = new RemoteSession(url, username,
      password, proxy, passwordAuthentication, sessionParameters);
// Etc.
```
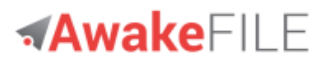

## <span id="page-40-0"></span>**6.4 Http session encryption**

All values sent with the http request from the client side can be encrypted. They will be decrypted by the Server File Manager Servlet. The encryption algorithm is AES 256 bit.

You have to define a common symmetric password that will be used on the client side and the server side.

#### **Client side**

Password is set using **[SessionParameters](http://www.kawanfw.org/3.1/javadoc/org/kawanfw/commons/api/client/SessionParameters.html)**:

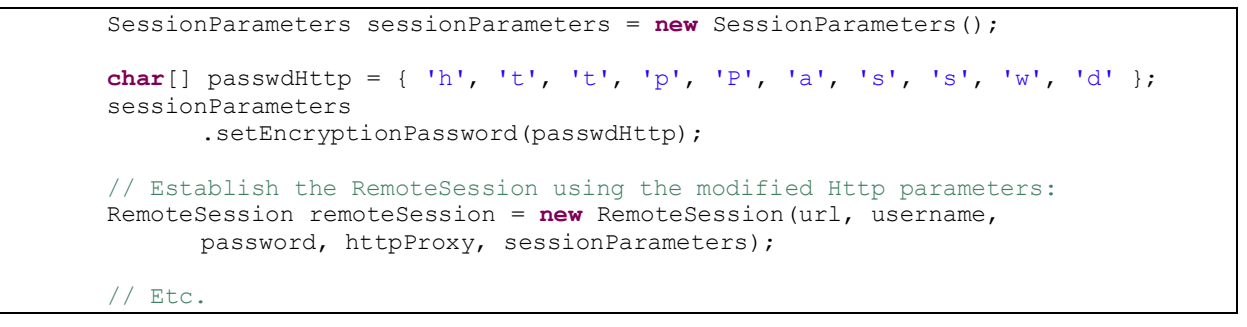

#### **Server Side**

Add a getEncryptionPassword method to your [CommonsConfigurator](http://www.kawanfw.org/3.1/javadoc/org/kawanfw/commons/api/server/CommonsConfigurator.html) implementation :

```
 @Override
 public char[] getEncryptionPassword() {
  char[] passwdHttp = { 'h', 't', 't', 'p', 'P', 'a', 's', 's', 'w', 'd' };
  return passwdHttp;
 }
```
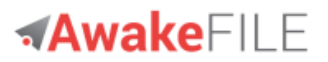

## <span id="page-41-0"></span>**6.5 How to obfuscate your apps on the client side**

Obfuscation of your client code may be necessary if your distribute your application on the Internet.

You may (and should) obfuscate all your Awake FILE code. This is supported and we have done it in several real projects.

The obfuscation rules are the same for Android Edition and Desktop Edition:

- Remove from the jar to obfuscate all the classes in packages that include server Or servlet Sub names.
- Apache Commons FileUpload commons-fileupload-x.y.z.jar and JSch jschx.y.z.jar should be removed.
- The third parties libraries compiled code should however remain in clear:
	- o Apache Commons Lang & Commons IO.
	- o JSON.simple.
	- o Google Gson.

Note that by using http session encryption as described before, it would be impossible to an attacker to trap your Awake FILE code using probes in modified versions of the third parties libraries classes: all requests strings are encrypted before they are passed to them. So, always use http session encryption if you want to set a real strong obfuscation.

You may of course modify all Awake FILE and third parties source code if you want to obfuscate all code with your own techniques and completely hide and obfuscate the third party libraries. You may do it in compliance to the licenses of Awake (LGPL v2.1) and other third parties (Apache License Version 2.0.)

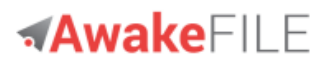

## <span id="page-42-0"></span>**6.6 Anonymous Notifications to Kawan Servers**

The Server File Manager Servlet will notify our remote Kawan servers that a user has succeeded his first login. This is done once during the web server JVM session per client user login, at first login. It is also done in a separated and secured thread: your Server File Manager Servlet will not be slowed down by the notification and no Exceptions will be thrown. Notification contains only anonymous data that are not reversible and thus cannot identify your server: hash value of your server ip address and user login count. There are no notifications for localhost or 127.0.0.1 server name.

Please note that the notification mechanism is important for us as software editor: it says if our software is used, and the average client users per installation. However, if you \*really\* don't want our remote Kawan servers to be notified by your server, just create the following file with any content:

user.home/.kawansoft/no\_notify.txt, where user.home is the one of your Java EE web server. Notification will be deactivated and at server startup the message "[AWAKE START] Notification to Kawan Servers: OFF"

will be inserted in the log defined by CommonsConfigurator.getLogger()

You can check the notification mechanism following source code in class org.kawanfw.file.servlet.KawanNotifier.java.

## <span id="page-42-1"></span>**6.7 Managing temporary files**

Awake uses temporary files on client side only. These temporary files contain:

- Result of the RemoteFile.list methods.
- Result of the RemoteFile.listFiles method.
- Chunks created by RemoteInputStream and RemoteOutputStream.

Temporary files are created to allows streaming and/or to release as soon as possible network resources (Servlet streams).

These temporary files are automatically cleaned (deleted) by Awake.

If you want to insure the cleaning of temporary files, they are located in the user.home/.kawansoft/tmp directory.

(Where user.home is the System.getProperty("user.home") value of the user that starts the client application and/or the servlet container on the server side.)

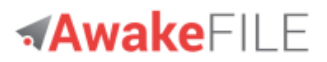

# <span id="page-43-0"></span>**7 Troubleshooting**

## <span id="page-43-1"></span>**7.1 Session hang with Java 7+**

It has been reported that Awake FILE session could in rare cases hang on client side with Java 7 and Java 8. If it happens, set this system property before creating an RemoteSession instance:

```
System.setProperty("java.net.preferIPv4Stack", "true");
```
## <span id="page-43-2"></span>**7.2 Defining a proxy with Java 7+**

Awake FILE could hang on RemoteSession constructor call when using ProxySelector.getDefault() in intend to define a proxy with Java 7 or Java 8.

This could happen with early versions of Java 7 and Java 8.

```
System.setProperty("java.net.useSystemProxies", "true");
List<Proxy> proxies = ProxySelector.getDefault().select(
      new URI("http://www.google.com/"));
String url = "http://www.acme.org:9090/ServerFileManager";
String username = "login";
char[] password = "password".toCharArray();
Proxy proxy = new Proxy(Proxy.Type.HTTP, new InetSocketAddress(
           "127.0.0.1", 8080));
// Code could hang
RemoteSession remoteSession = new RemoteSession(url, username,
      password, proxy, null);
```
\_\_\_\_\_\_\_\_\_\_\_\_\_\_\_\_\_\_\_\_\_\_\_\_\_\_\_\_\_